# **Новые функции программного обеспечения ППЭ. Подготовка и проведение тренировочного мероприятия на 02.02.18.**

#### **Комплект ПО для проведения тренировочного мероприятия 02.02.2018**

#### **ДляППЭ:**

- ―**Станция печати ЭМ, версия 5.8**
- ―**Станция сканирования в ППЭ, версия2.8**
- ―**Станция авторизации, версия 3.8**

**Адрес федерального портала для авторизации и получения ключа доступа (включен по умолчанию в дистрибутивы станции авторизациии клиента сервиса связи) –test-eem.rustest.ru**

**Подготовленные комплекты бланков соответствуют утвержденным МР и включают:**

- **Полный комплект, печатаемый на станции печати ЭМ.**
- **Бланкрегистрации.**
- **Бланк ответов №1.**
- **Бланк ответов №2 Лист 1.**
- **Бланк ответов №2 Лист 2.**

**На станции авторизации печатаются Дополнительные бланки ответов №2, диапазон номеров для печати будет доступен с 31.01.2018.**

- **Основная процедура не изменилась (после 02.11.17).**
- **Обратите внимание:**
	- **Бланки с нечитаемыми штрихкодами, QR кодами выдавать участникам НЕЛЬЗЯ.**
	- **Копировать бланки НЕЛЬЗЯ.**
	- **Все бланки полного комплекта, в частности БО2 Лист 1 и БО2 Лист 2, ОБЯЗАТЕЛЬНО должны быть отсканированы независимо от степени заполненияучастником.**
	- **Писать на оборотной стороне бланка –НЕЛЬЗЯ.**

**Все перечисленные выше нарушения приведут к серьезным затруднениям или невозможности обработки результатов экзамена на региональном и федеральном уровнях.**

**Станция печати ЭМ, версия 5.8: Новые возможности по сравнению с предыдущей версией от 02.11.2017**

- **По окончании установки программы по умолчанию предлагается выполнить перезапуск компьютера.**
- **Печать полного комплекта черно-белых односторонних ЭМ, каждый экземпляр соответствует ИК участника ивключает:**
	- **бланкрегистрации;**
	- **бланк ответов №1;**
	- **бланк ответов №2 лист1;**
	- **бланк ответов №2 лист 2;**
	- **КИМ;**
	- **контрольный (последний) лист ИК с контрольной информацией.**

**Важно! Сведения о коде региона и коде ППЭ впечатываются в бланк в соответствии с настройками станции печати ЭМ. Информация о дате экзамена и предмете формируется при подготовке экзаменационных материалов.**

**Станция печати ЭМ, версия 5.8: Новые возможности по сравнению с версией основного периода 2017года**

- **Добавлена возможность задания информации о ППЭ –код региона, код ППЭ, код МСУ. Введенные данные используются при создании новых экзаменов.**
- **Реализован механизм учета резервных станций печати:**
	- o **каждой станции печати должен быть присвоен уникальный в рамках ППЭ номер;**
	- o **добавлен признак принадлежности станции к резервным, в этом случае номер аудитории можно не указывать на этапе технической подготовки, а внести после загрузки ключа доступа к ЭМ;**

•**Обеспечена возможность завершения экзамена, печати протокола и сохранения журнала проведения экзамена на станциях, на которых печать не проводилась –резервная станция или неявкаучастников.**

#### **Станция печати ЭМ, версия 5.8: Новые возможности по сравнению с версией основного периода 2017года**

- **Расширены средства технической подготовки:**
	- **добавлен пункт проверки системного времени;**
	- **реализована функция обновления списка доступных для печати драйверов принтеров;**
	- **реализована функция сопоставления имени драйвера принтера, подключенного к компьютеру в текущий момент (печать имени драйвера на специальной странице).**
- **Добавлено отображение выбранного для печати драйвера принтера на всех страницах станции печати, следующих за технической подготовкой;**
- **Добавлено отображение наличия достаточного свободного места на диске для работы станции печати на всех страницах, начиная с технической подготовки;**
- **Уточнен порядок появления запроса на подтверждение качества печати: окно отображается сразу после того, как расшифрованный комплект направлен на печать. Оценка качества печати выполняется по последнему листу ИК.**
- **Внесены изменения в протокол печати ЭМ –время печати комплекта ЭМ фиксируется по времени отправки на принтер, а не по факту подтверждения печати экземпляра оператором станции печати.**

**Станция печати ЭМ, версия 5.8: Новые возможности по сравнению с предыдущей версией от 02.11.2017**

- **Актуализированы формы ППЭ-01-01, ППЭ-21 и ППЭ-21 в соответствии с методическими рекомендациями по подготовке и проведению единого государственного экзамена в пунктах проведения экзаменов в 2018году.**
- **Обновлены тестовые комплекты экзаменационных материалов, в том числе включены демоверсии КИМ 2018 года.**
- **Переработана страница проверки границ печати –на страницу добавлены основные элементы, на качество печати которых необходимо обратить внимание перед печатью полного тестового комплекта.**

**Совет. Добейтесь качественной печати страницы проверки границ печати до начала печати полного комплекта бланков.**

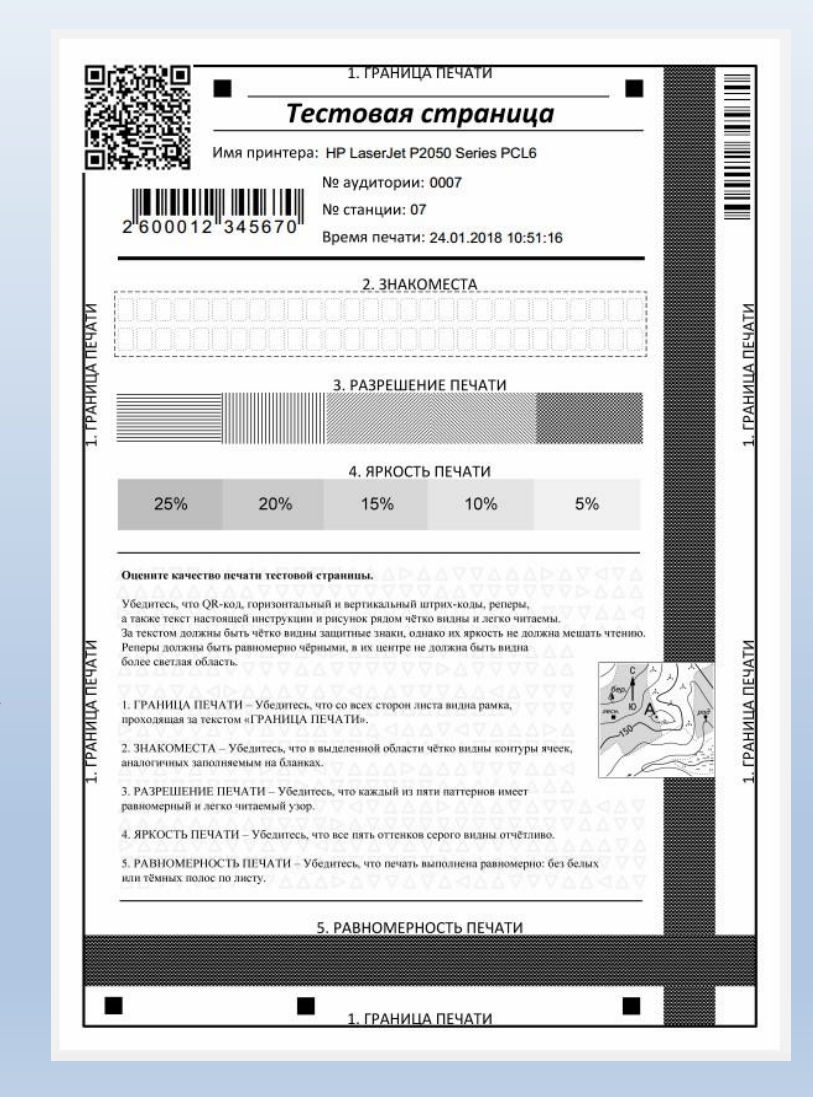

#### **Станция печати ЭМ, версия 5.8: Новые возможности по сравнению с предыдущей версией от 02.11.2017**

- **При печати тестового комплекта экзаменационных материалов в бланки впечатывается область со сведениями об аудитории, номере станции печати ЭМ и времени печати комплекта, что позволит отличать комплекты при выполнении тестового сканирования.**
- **Уточнен порядок прохождения технической подготовки: сведения о факте печати тестового полного комплекта сохраняются, на этапе контроля технической готовности в присутствии члена ГЭК достаточно напечатать страницу проверки границпечати.**
- **На страницах Дополнительная печать ЭМ и Печать протокола добавлена информация о количестве напечатанныхЭМ.**

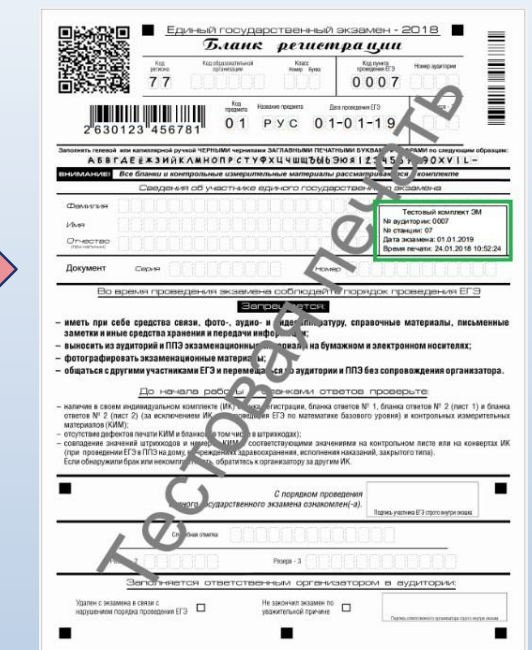

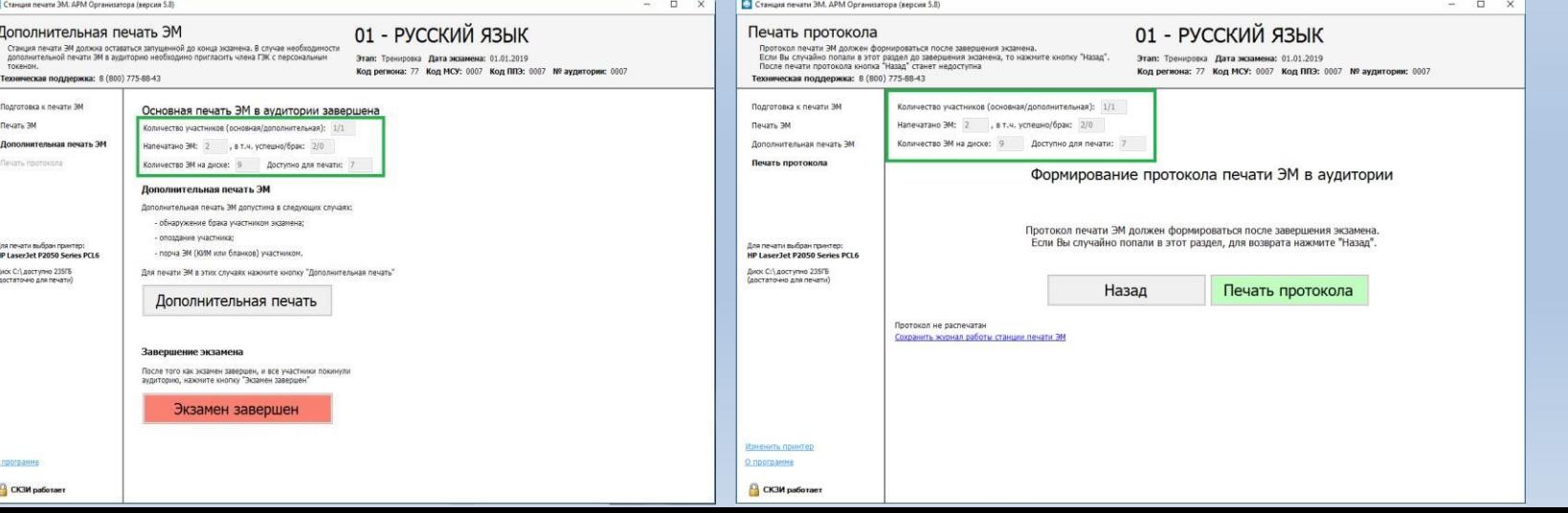

**Станция сканирования в ППЭ, версия 2.8: Новые возможности по сравнению с версией основного периода 2017года**

- **Из тестового комплекта, включенного вдистрибутив станции сканирования, исключены бланки участников –для тестового сканирования следует использовать тестовые комплекты бланков, напечатанные на станциях печати и станции авторизации;**
- **Расширена индикация некачественных изображений:**
	- **некачественные изображения с нарушением геометрии (отсутствием реперов) имеют розовыйфон;**
	- **в наименование типов изображений, QR-кодкоторых распознать не удалось, добавляется символ \*.**

#### **Станция сканирования в ППЭ, версия 2.8: Новые возможности по сравнению с версией от 02.11.2017**

- **По окончании установки программы по умолчанию предлагается выполнить перезапуск компьютера.**
- **Приведена в соответствие терминология в наименовании и обработке односторонних чёрно-белых бланков ответов участников, напечатанных в ППЭ:**
	- **бланкрегистрации;**
	- **бланк ответов №1;**
	- **бланк ответов №2 лист 1 (с учетом предмета);**
	- **бланк ответов №2 лист 2 (с учетомпредмета).**
- **Уточнено описание особых ситуаций и способы их устранения с учетом порядка обработки односторонних черно-белых бланков ответов участников, напечатанных вППЭ.**
- **Актуализированы формы ППЭ-01-02, ППЭ-15 в соответствии с методическими рекомендациями по подготовке и проведению единого государственного экзамена в пунктах проведения экзаменов в 2018году.**
- **При запуске станции сканирования выполняется поиск данных предыдущих экзаменационных периодов и предлагается их удаление.**

#### **Станция сканирования в ППЭ, версия 2.8: Новые возможности по сравнению с версией от 02.11.2017**

#### **На этапе технической подготовки:**

- добавлена возможность отметки резервной станции;
- добавлен пункт проверки системного времени;
- расширены возможности контролярезультатов тестового сканирования: выполняется контроль качества тестового сканирования ирасчет комплектности отсканированных тестовых комплектов, напечатанных на каждойстанции печати ЭМ;
- **добавлено отображение наличия достаточного свободного места на диске для работы станции сканирования;**
- **реализовано ограничение доступа к экзамену после выполнения экспорта или на следующий день после завершения экзамена: для доступа необходимо наличие токена члена ГЭК;**
- **реализована обработка и уведомительный контроль наличия формы 12-04МАШ.**

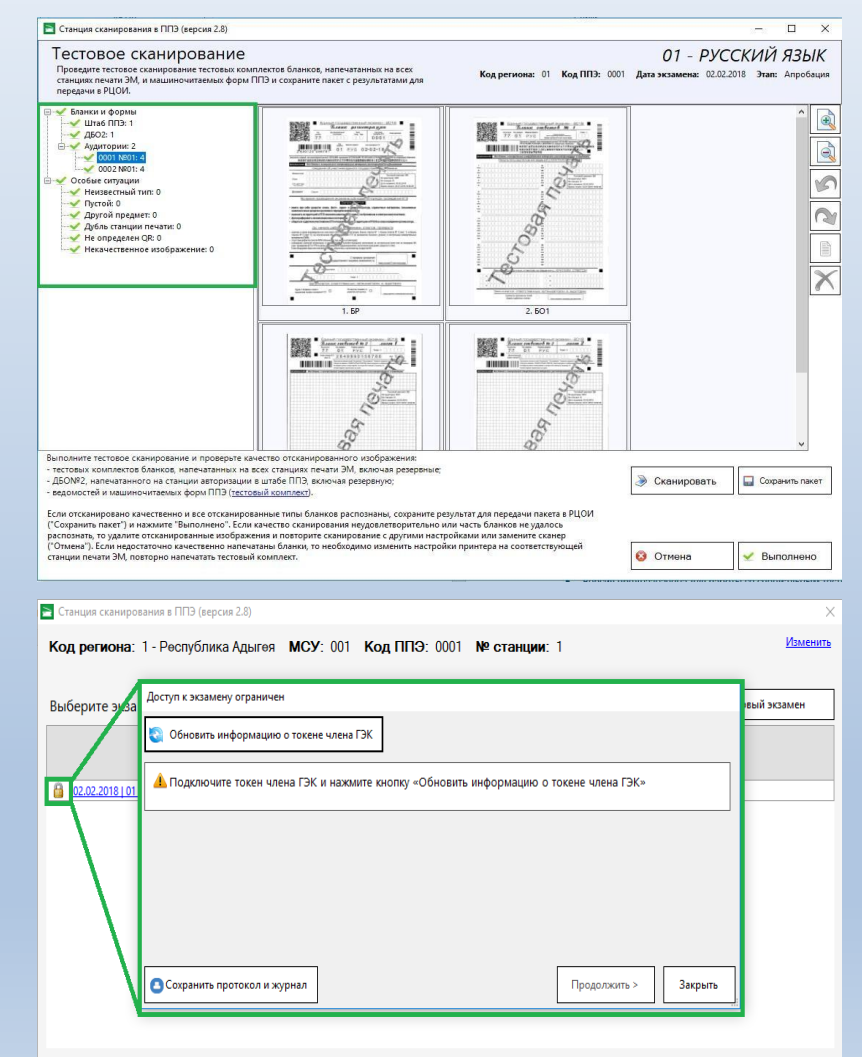

#### **Станция авторизации, версия 3.8 Новые возможности по сравнению с версиями от 02.11 и основногопериода**

- **По окончании установки программы по умолчанию предлагается выполнить перезапуск компьютера.**
- **версия предназначена для работы со специальным тестовым федеральным порталом, доступным поадресу: https://test-eem.rustest.ru**
- **Передача акта технической готовностидолжна быть выполнена кнопкой «Акт ст. авторизации» при передаче актов и журналов остальных станций ППЭ.**
- **Добавлен контроль версий станций ППЭ (печати, сканирования, записи, авторизации) при передаче актов технической готовности и журналов проведенияэкзамена:**
	- **в случае недопустимой версии ПО выдается предупреждение, акт технической готовности не может быть передан в мониторинг.**
	- **в случае неактуальной версии ПО выдается рекомендация по обновлению, акт технической готовности может быть передан вмониторинг.**

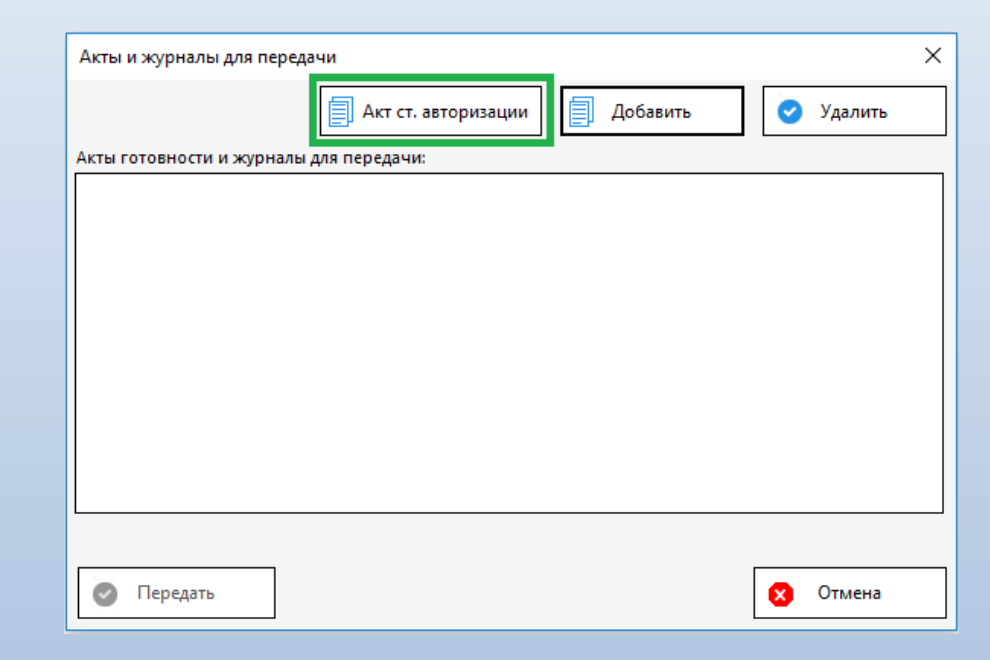

#### **Особенности технической подготовки ППЭк тренировочному экзамену**

#### **Техническая подготовка, с 26.01 по 30.01:**

- **Основное внимание на качество печати бланков: используйте новую страницу проверки печати границ для отладки принтера.**
- **Напечатайте тестовые комплекты бланков на всех станция печати, включая резервные. Данные комплекты являются часть протокола готовности ППЭ-01-01, оставьте их для демонстрации члену ГЭК во время проведения контроля технической готовности.**
- **Напечатайте тестовые машиночитаемые формы ППЭ, доступные из станции сканирования в ППЭ.**
- **Проведите тестовое сканирование всех напечатанных тестовых комплектов бланков и форм, убедитесь в отсутствии особых ситуаций. КИМ сканировать не нужно.**

#### **Особенности технической подготовки ППЭк тренировочному экзамену**

#### **Контроль технической готовности, с 31.01 по01.02**

- **Выполните авторизацию членов ГЭК и подтверждение настроек региона на станции авторизации, напечатайте тестовый ДБО2.**
- **На каждой станции печати ЭМ выполните печати страницы проверки границ печати, а также оцените качество напечатанного на технической подготовке тестового комплекта. По усмотрению члена ГЭК комплект может быть напечатан повторно.**
- **На станции сканирования оцените качество отсканированных на технической подготовке материалов, выборочно удалите комплект одной из аудиторий и выполните повторное сканирование.**
	- o **В случае изменения настроек печати необходимо заново отсканировать новый комплект.**
	- o **В случае изменения настроек сканирования необходимо заново отсканировать все ранее отсканированныематериалы.**
- **Сохраните и передайте в РЦОИ пакет с результатами тестового сканирования. Статус подтвердить выставляют специалисты РЦОИ.**

**Передайте акты и журналы в мониторинг на станции авторизации в ППЭ.**

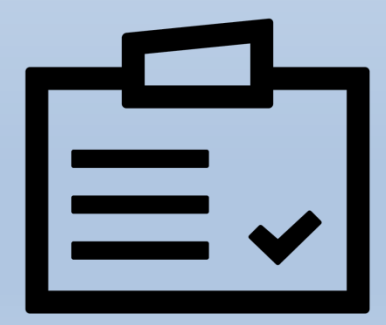

# **Проведение тренировочного мероприятия 02.02.2018**

## **Подготовка к мероприятию**

**Техническая 1 2 подготовка ППЭ**

#### **До 30.01.2018**

Подготовка **основных** и **резервных** станций печати Использование системы Мониторинга для отслеживания процессов ППЭ. Не забыть про **USB модем** для создания резервногодоступа к сети Интернет

**Контроль технической готовности ППЭ**

**До 01.02.2018** Проверка технической готовности **основных** и **резервных** станцийпечати ЭМ во всех аудиториях Проверка станций **сканирования** и **авторизации**

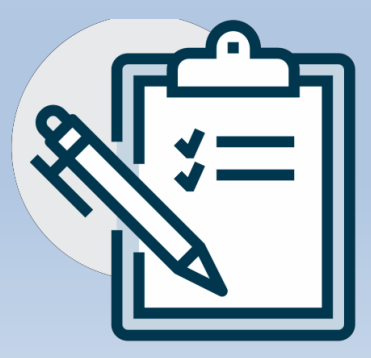

#### **Проведение мероприятия 3**

### **Скачивание ключа ЭМ**

**1**

**02.02.2018 с 9:30 до10:00**

 С федерального портала

**Печать 2 S S S S S S S S** 

## **полных комплектов ЭМ**

#### **02.02.2018 до10:30**

- Материалы печатаются **с Дисков с ЭМ**
- **Чёрно-белые односторонние** ЭМ
- Печать в **каждой** аудитории ППЭ **Диски с ЭМ:**
	- Запрещается копирование
- Запрещается переносиз аудитории ваудиторию

**Бумажные материалы:**

- Запрещается разукомплектовывать ИК
	- Запрещается одному участнику выдавать бланки из разныхИК
- **Запрещается ксерокопирование бланков**

### **Проведение**

#### **экзамена,**

### **печать ДБО**

#### **при необходимости**

#### **02.02.2018**

- ДБО 2 **чёрнобелые и** 
	- **односторонние** Печать вштабе
- Печать ДБО2возможна после подтверждения
- данных о ППЭ на станции авторизации(**до** и **во время**  экзамена)

Факт печати ДБО фиксируется на**ФУ**

## **Обработка материалов**

#### **Сбор бланков участников в аудиториях**

Все типы бланков ЭР собираются в**один** ВДП **После сбора выполняется:** завершение экзамена на станции печати ЭМ, печать протокола печати и сохранение журнала проведения печати на станции печати ЭМ Заполнение необходимых ф о рм ППЭ Передача статуса всистеме Мониторинга «**Экзаменызавершены**»

**Передача пакетов с бланками в Штаб ППЭ и сканирование в Штабе** 2 Передача пакетов с В В Передача

02.02.2018. **Сканируются** бланки и формы ППЭ Затем осуществляется**экспорт** пакетов с электронными бланками и формами ППЭ из ПО

### **зашифрованных пакетов из ППЭ в РЦОИ**

#### 02.02.2018.

Происходит в электронном видепо сети Интернет с помощью станции авторизации Выполняется передача всистему мониторинга журнала станции сканирования и статуса «**Бланки переданы в РЦОИ**»

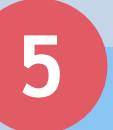

### **Обработка материалов в РЦОИ**

**3**

Получение зашифрованныхпакетов.

- Расшифровка пакета с электронными образами бланков ответов, полученными изППЭ.
- Сообщение вППЭ о факте успешного получения и загрузки полученного пакета РЦОИ с электронными образами бланков ответов через ПО «Модуль связи с ППЭ».

**Заполнение ППЭ и передача в систему Мониторинга журнала апробации**

**4**

**1**

В день проведения мероприятия

# **Новые бланки**

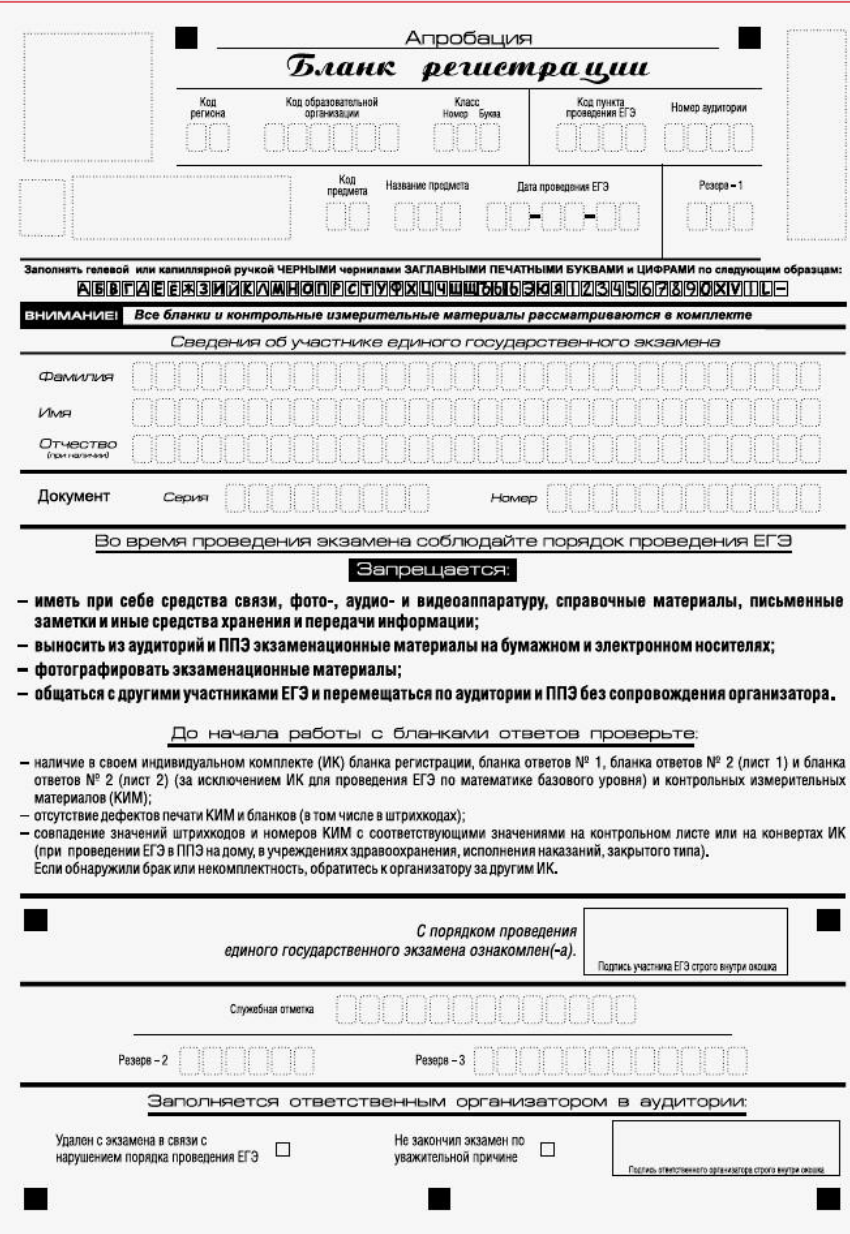

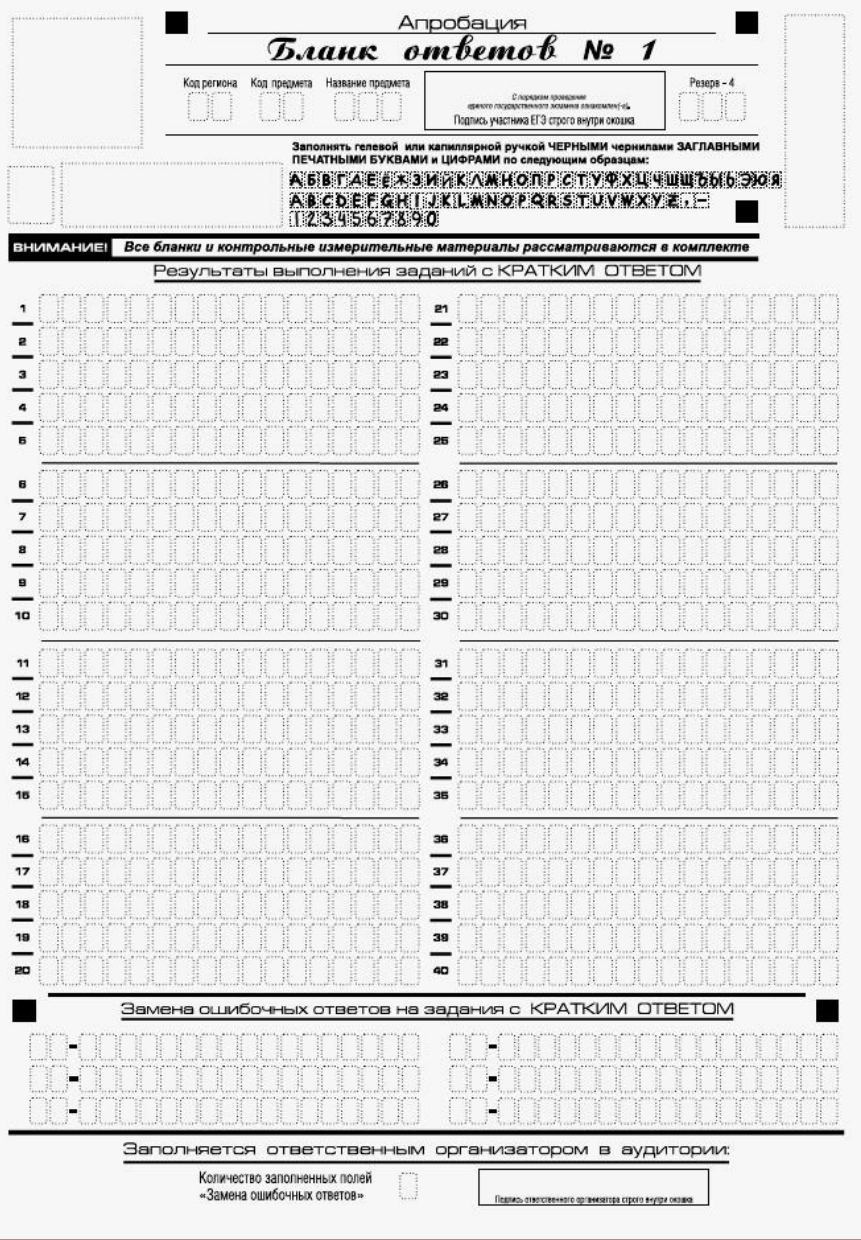

## **Новые бланки**

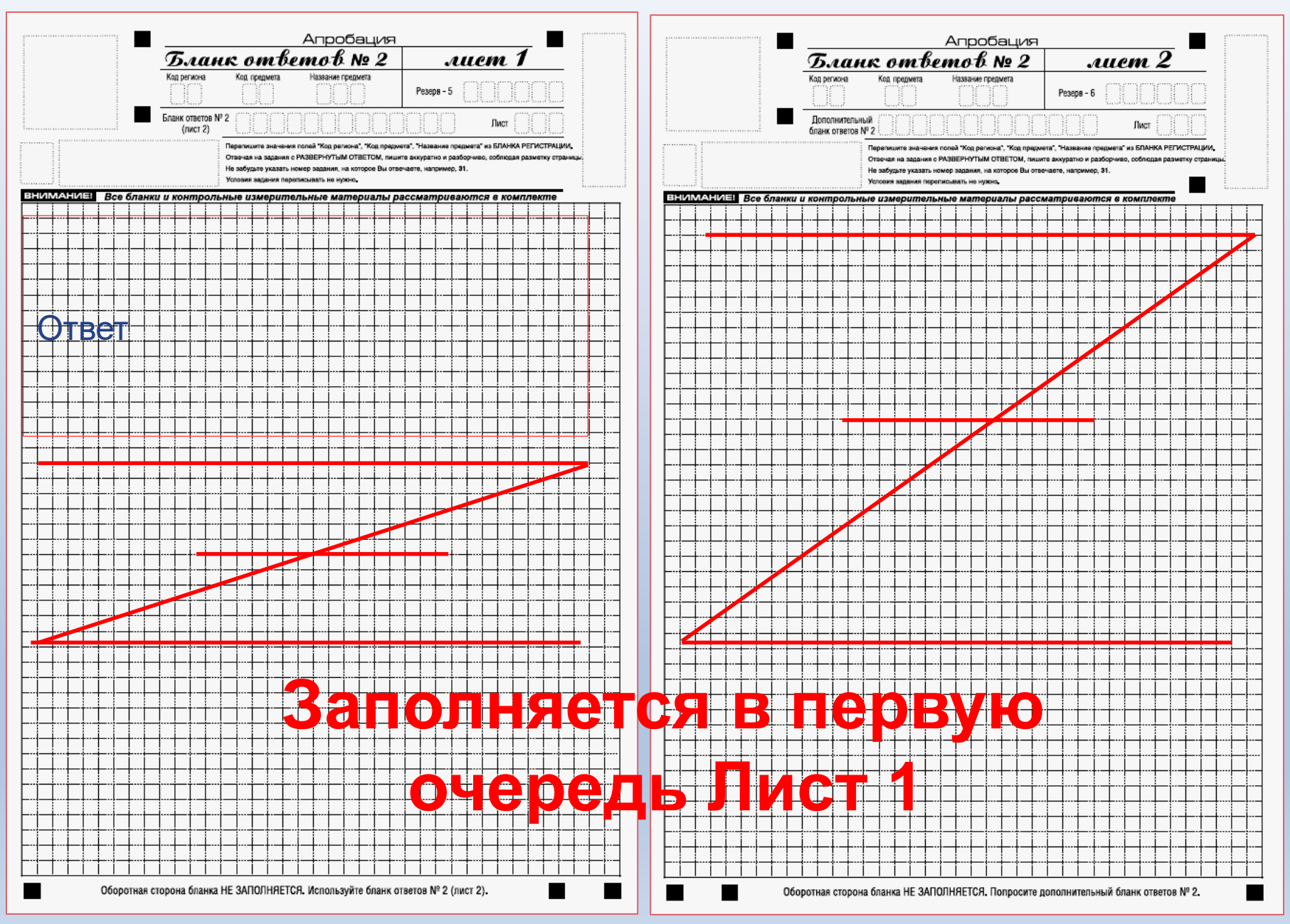

# **ДБО 2**

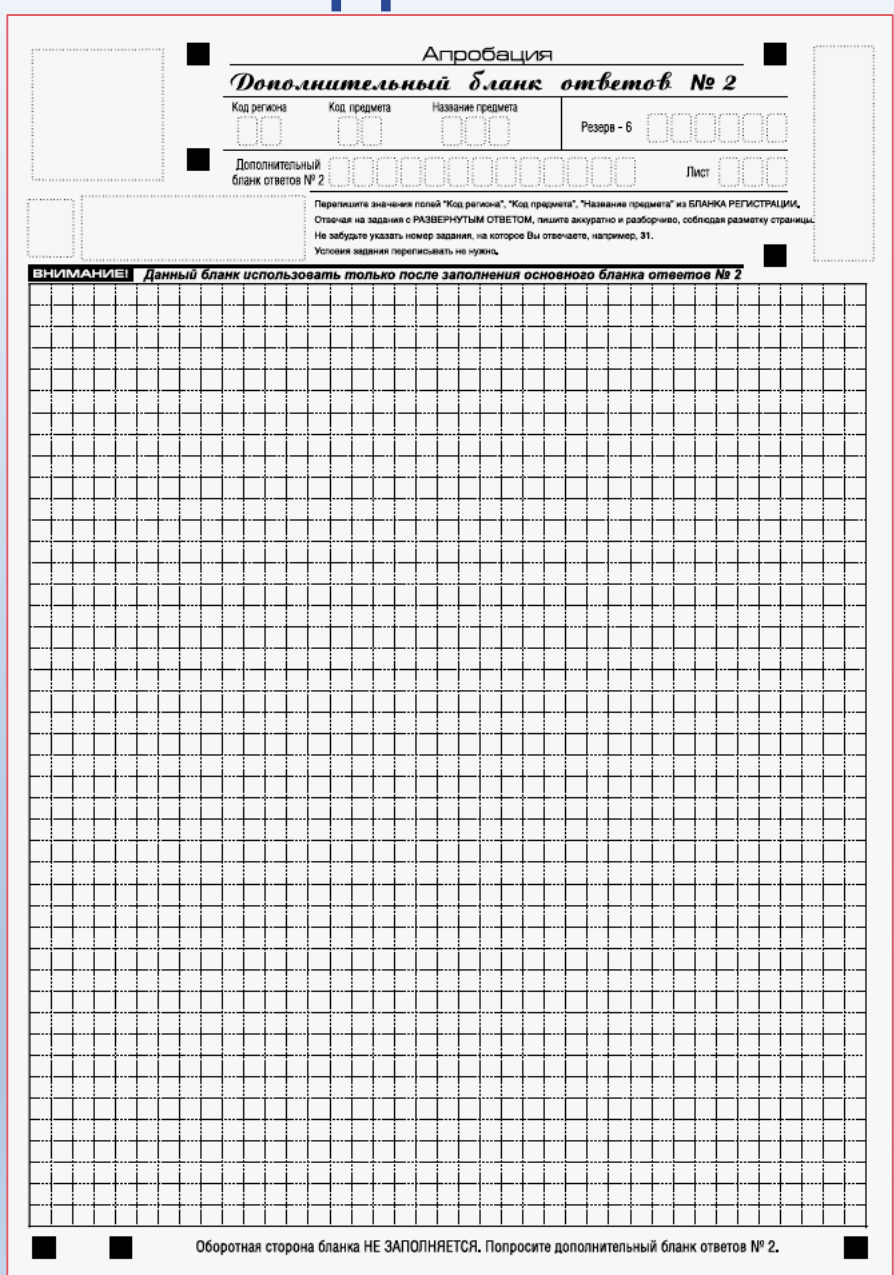

# **Новая форма ППЭ. 12-04 МАШ**

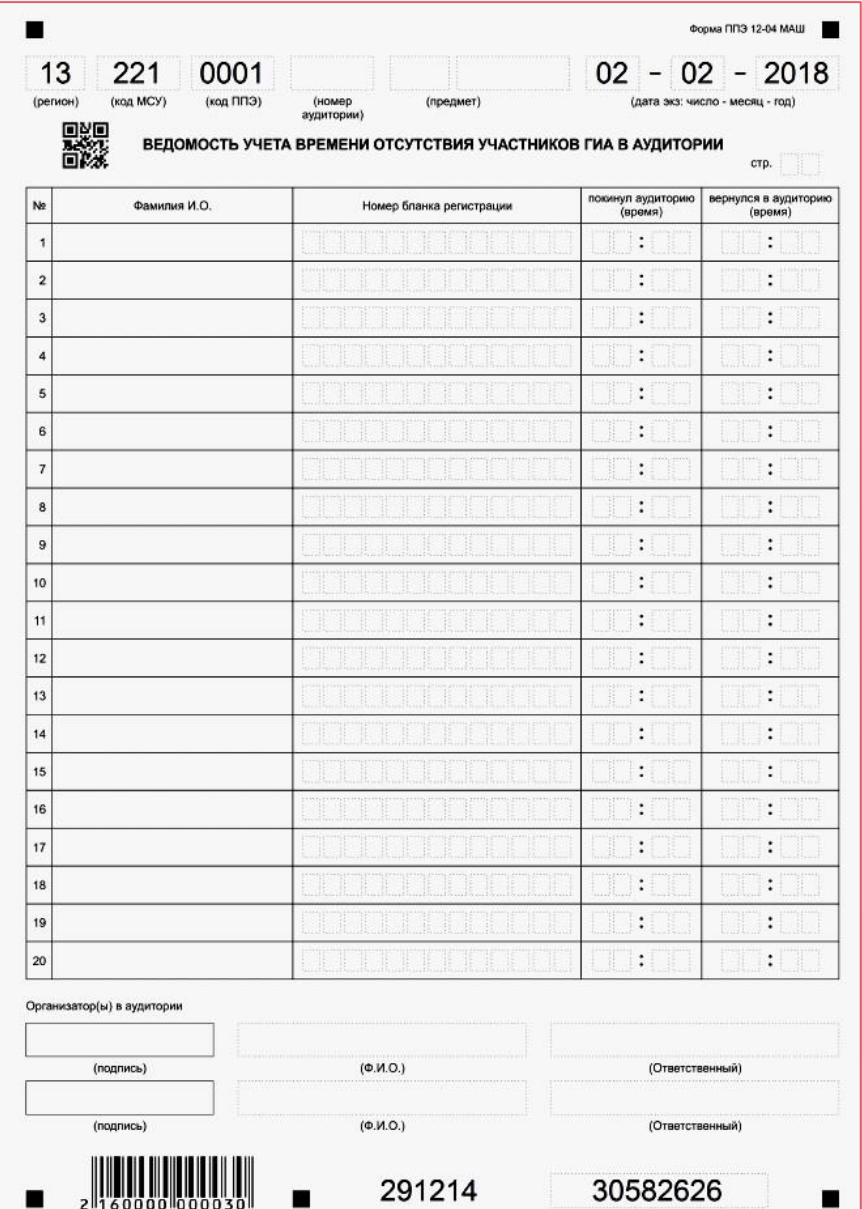

## **Обновленная форма ППЭ 13-02 МАШ**

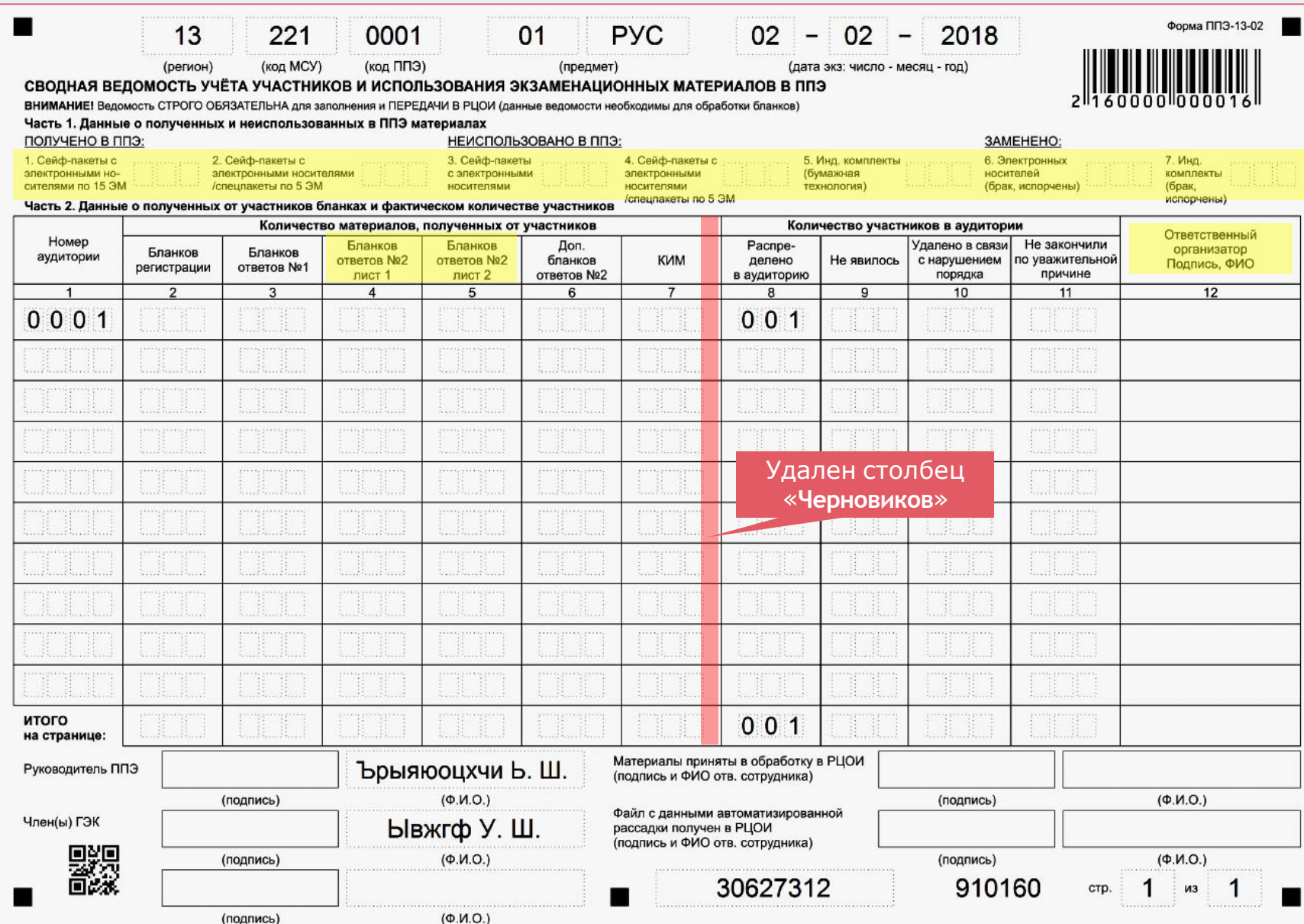

## **Обновленная форма ППЭ 18МАШ**

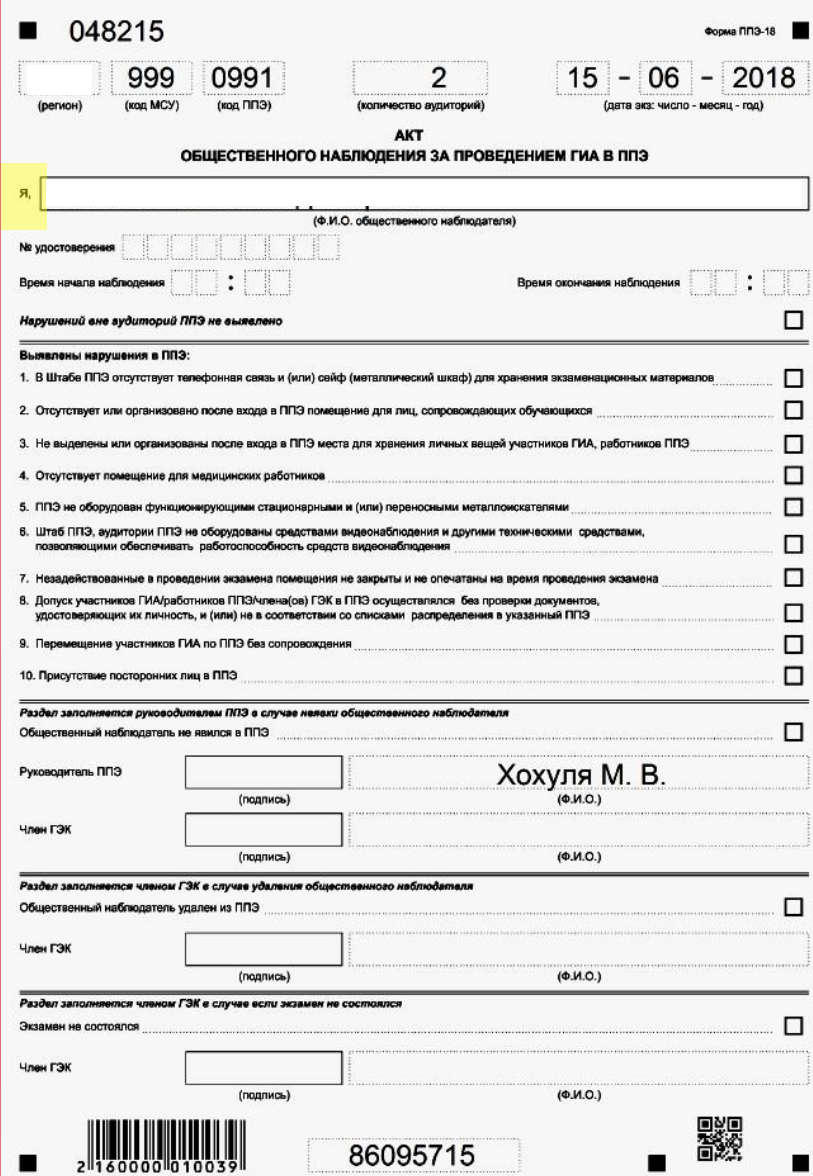

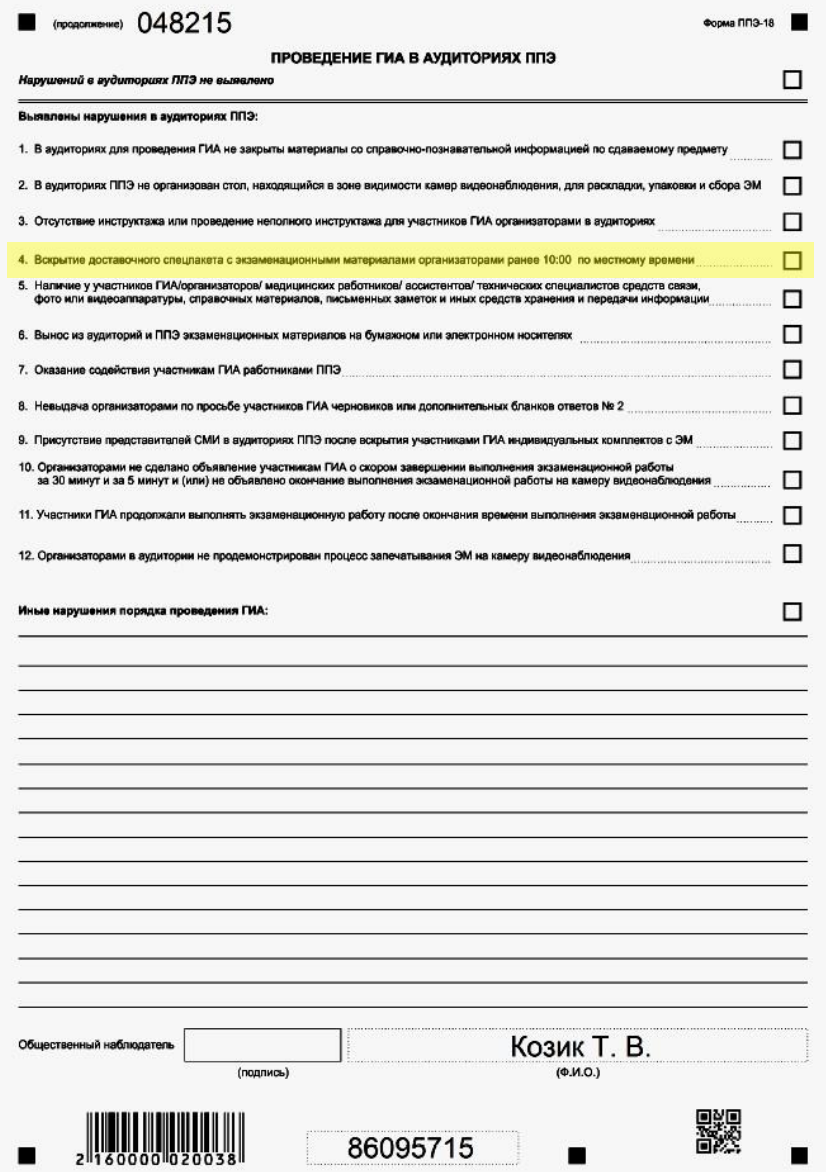

**Настройки подключения к РЦОИ на станции авторизации**

# **IP-адрес на основной станции (с VipNetом): 11.0.0.1:9876**

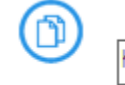

Подключение к РЦОИ

http://11.0.0.1:9876

(5 Проверить

# **IP-адрес на резервной станции: 94.230.246.11:9876**

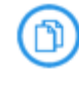

Подключение к РЦОИ

(5 Проверить

# **Порядок оформления журнала проведения тренировочного экзамена**

#### Порядок оформления журнала проведения тренировочного экзамена

1. При сохранении журнала в имени файла замените:

- РР на код Вашего субъекта;

- ПШШ на кол Вашего ППЭ.

2. Заполните страницу "Журнал проведения":

2.1 В разделе "Место проведения тренировочного экзамена":

- выберите Код и наименование субъекта из списка;

- введите код. наименование и адрес ППЭ.

2.2 В разделе "Сведения о специалистах, участвовавших в тренировочном экзамене укажите Роль,

Фамилию, Имя и Отчество специалистов, участвовавших в экзамене и подписывающих журнал.

2.3 В разделе "Результаты проведения тренировочного экзамена" внесите предложения или замечания по работе ПО или процедуре проведения экзамена с применением технологии печати полного комплекта:

- укажите ПО или процедуру, тип Предложение или Замечание и заполните поле Описание При необходимости количество пунктов таблицы журнала можно увеличить

3. Заполненный журнал распечатайте и подпишите.

4. Отсканируйте подписанный журнал и передайте на горячую линию поддержки РЦОИ в двух форматах:

- отсканированный журнал в формате рф или jpg, с именем РР ППЭ ПППП Журнал тренировочного экзамена. PDF или PP ППЭ ПППП Журнал тренировочного экзамена. JPG - исходный журнал в формате xls, с именем РР ППЭ ПППП Журнал тренировочного экзамена.XLS

#### **Подписанный журнал (формате .pdf и .xls) передать в РЦОИ по защищенному каналу VipNet (деловая почта)**

#### **Взаимодействие с горячейлинией поддержки ППЭ**

#### **Контактная информация:**

- **Телефон: 8-800-775-88-43;**
- **Адрес электронной почты:[help-ppe@rustest.ru](mailto:help-ppe@rustest.ru)**

**Обязательная информация для предоставления горячей линии:**

- **Код региона;**
- **Код ППЭ;**
- **ФИО;**
- **Должность;**
- **E-mail и телефон для обратной связи.**

#### **Взаимодействие с горячейлинией поддержки ППЭ**

**Рекомендации по взаимодействию:**

-**Обращаться на горячую линию, если в день экзамена не удается самостоятельно решить проблему в течение 10минут.**

-**В теме письма указывать регион, код ППЭ и краткое описание проблемы.**

-**В тексте письма указывать регион, код ППЭ, ФИО и контакты** технического специалиста.

-**Максимально подробно описать суть возникшей проблемы и приложить тех. информацию о работе станции (Главное окно станции записи/печати/сканирования/авторизации, кнопка «Сведения о работе станции») искриншоты.**

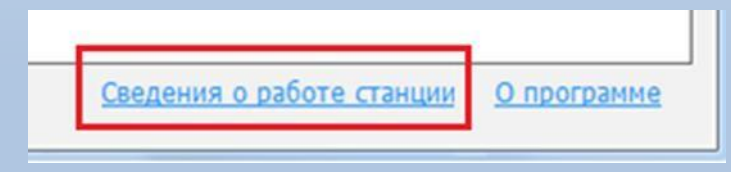

#### **Взаимодействие с горячейлинией поддержки ППЭ**

#### **Образец правильно составленного запроса:**

**Тема:** 77 ППЭ 0222. Ст. авторизации в ППЭ. Отсутствует доступак сервису РЦОИ.

**Содержание:** Не удается подключиться к сервису РЦОИ. Скриншот с ошибкой и архив со сведениями о работе станции во вложении к письму.

Версия ОС: Win. 7 x64 SP1 Корпоративная.

**Контактная информация:** Иванов Сергей Иванович

Системный администратор. Школа№222. г. Москва

**Тел.:**+7 903 111 11 11

**Е-маil:** [school222@mail.ru](mailto:school222@mail.ru)

#### **Вложения:**

- тех. информация о работе станции
- скриншоты

# **Спасибо завнимание!**